# **Orientação Técnica – Reforço de Abertura de Contratos, Análise do Sistema PAPC / Eventos**

09/09/2021

## Abertura de Contratos

Pontos de atenção:

## **Sistema Dados Pessoais**

- Verificar cuidadosamente dados pessoais do contratado:
- Cuidado na Digitação dos Dados, principalmente NOME / RG / RAÇA / Data de ingresso no serviço público
	- **Nome / RG** (pode haver alteração de vínculos anteriores, se for o caso, providenciar apostilamento)
	- **Raça** não utilizar a opção não declarada, pois esta opção não permite cadastro em sistema funcional

### **Dados Pessoais:**

### Data de ingresso no serviço público

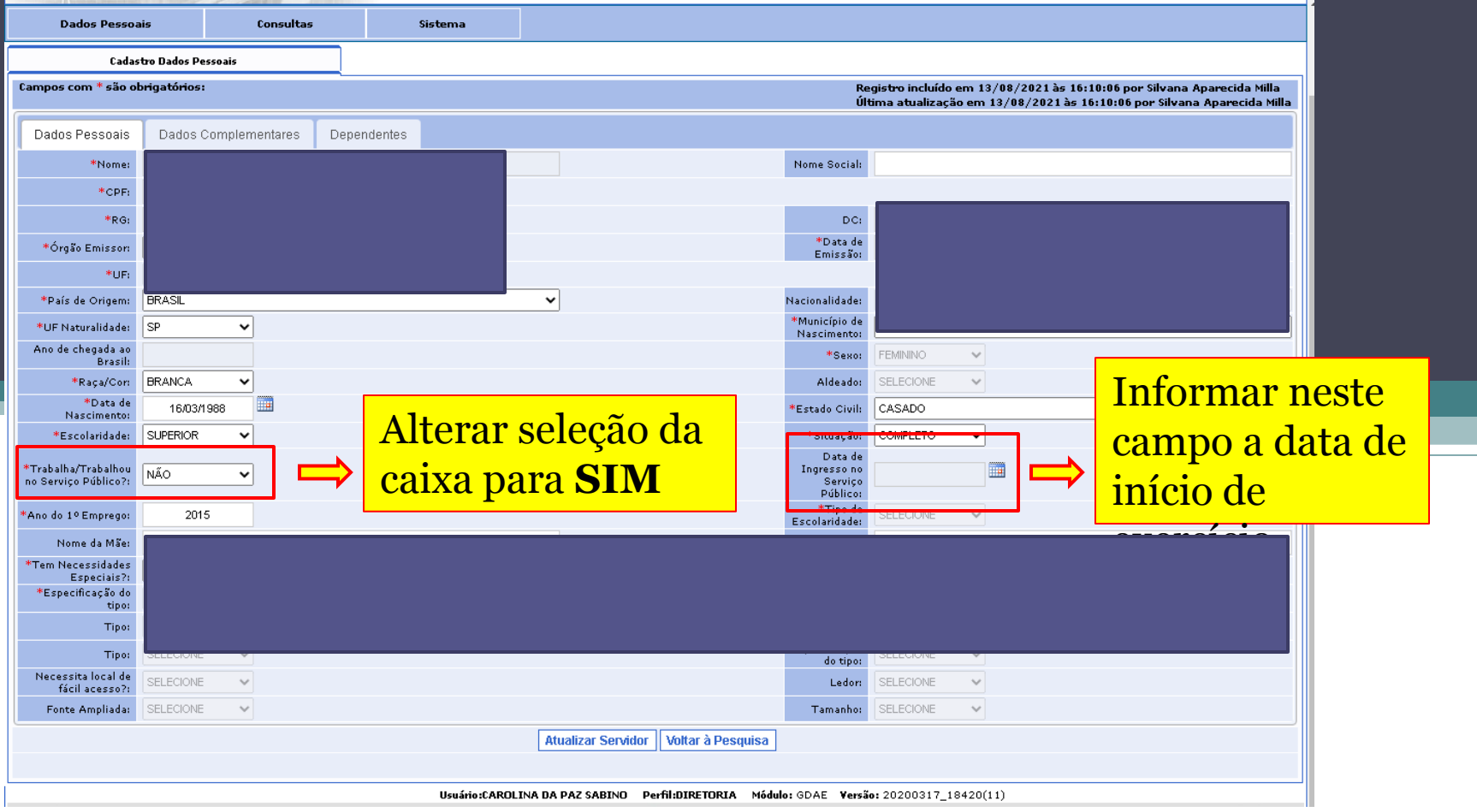

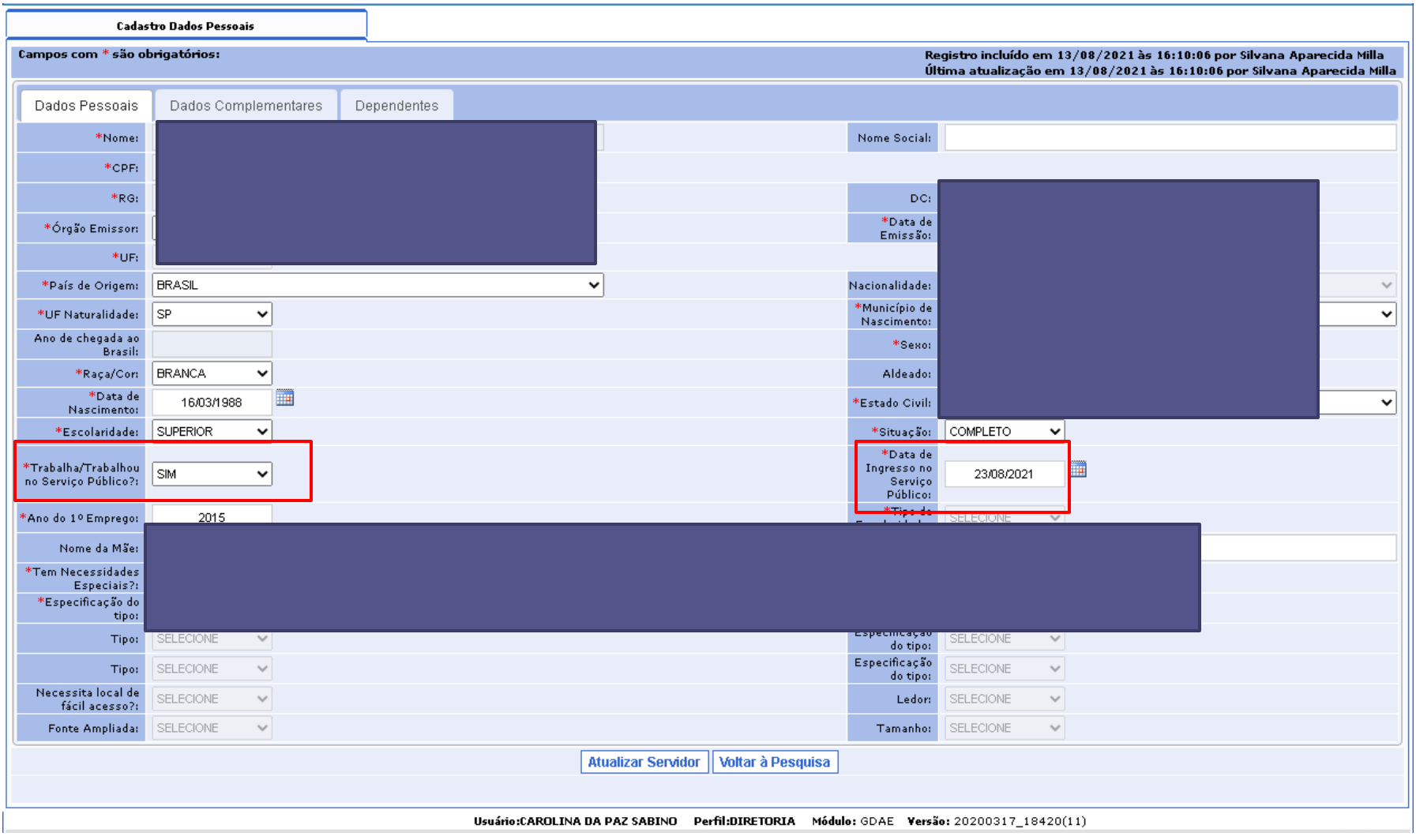

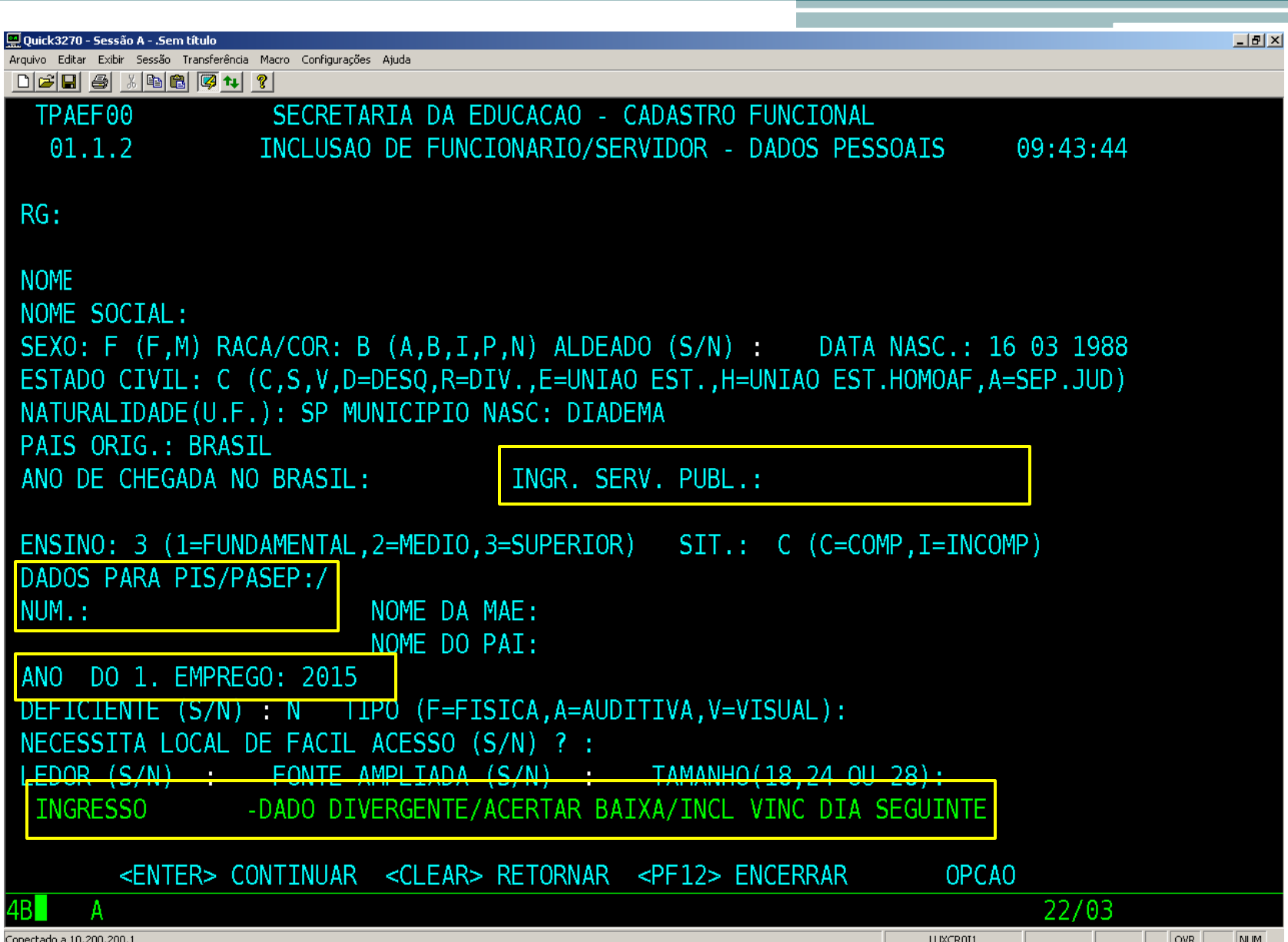

# **Documentação exigida**

- Verificar a documentação exigida para cada tipo de vínculo para envio correto:
- Exame médico admissional só pode ser aceito se emitido por **Médico do Trabalho.**
- **CNH** não substitui o **RG** na documentação de abertura
- **Apostilamento** das aulas atribuídas para docentes categoria O **sempre** deve ser encaminhado, o modelo CGRH da atribuição não substitui o apostilamento.
- **Modelo CGRH – data da atribuição**
- **Apostilamento – data em que o docente de fato assumiu as aulas atribuídas (data de exercício).**
- **Acúmulo de cargo/função – verificar.**

## **Preenchimento do contrato**

- Antes da assinatura do contrato pelo interessado conferir se o contrato foi preenchido corretamente quanto aos dados pessoais e, principalmente, observar os pontos que dizem respeito a:
	- qualificação do docente contratado;
	- Período contratual
	- Ingresso no Serviço Público
	- Campo assinatura da Dirigente Regional de Ensino, não datar.

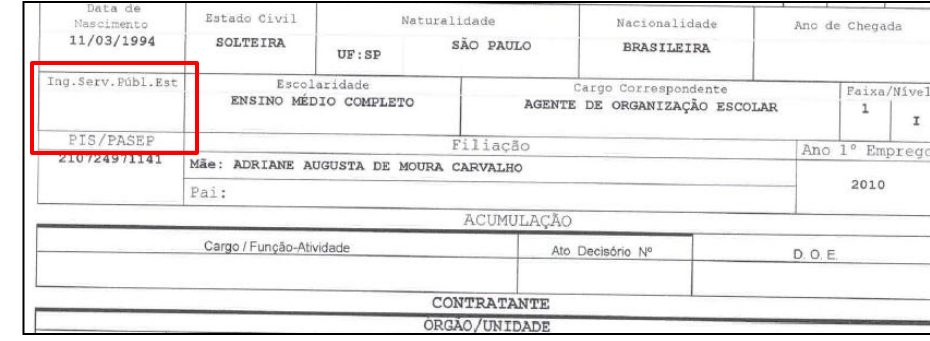

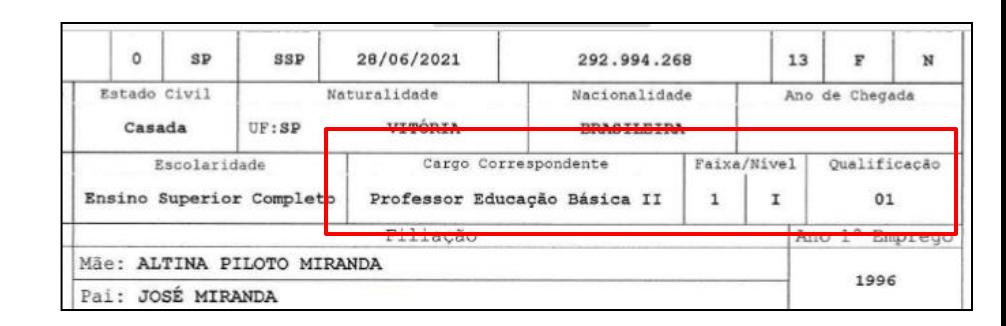

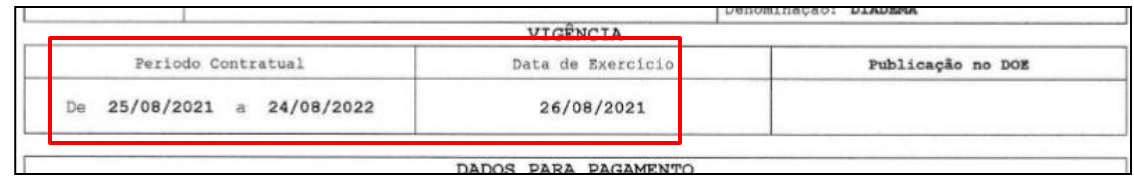

## **Formação Curricular**

- A atribuição de aulas se concretiza após análise da documentação do contratado pela Direção da Unidade Escolar, mesmo que as aulas tenham sido atribuídas na Diretoria de Ensino, analisar cuidadosamente a documentação do candidato, inclusive quanto a Formação Curricular, antes de caracterizar o exercício.
- Na conferência da documentação de formação, verificar se informações do histórico e do diploma estão de acordo.

# **Docente Eventual – Categoria V**

• Rede nº 793/2021 – Tutorial e tabela quantidade de contratação:

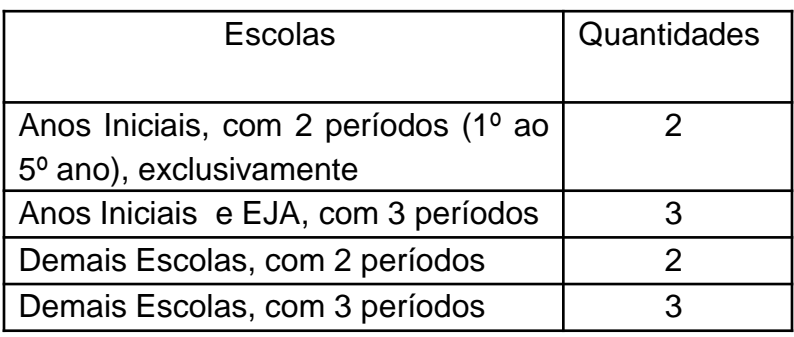

- Mesmos cuidados para contratação do que o categoria O, inclusive quanto a situação de acúmulo
- Check list categoria O, sem apostilamento e sem contrato
	- Adicionar cópia do livro ponto e ofício da unidade escolar solicitando a homologação do contrato
- O contrato é gerado automaticamente pela SED após a homologação
- Data de ingresso no serviço público também deve ser preenchida

## **CREF**

- O docente de Educação Física só pode ter atribuição de aulas se possuir registro CREF regularizado, mesmo se for para atuação como Eventual.
- Declaração emitida pelo CREF de registro ativo só terá validade para abertura de contrato se acompanhada de protocolo de emissão do registro profissional (carteirinha).

### **Agente de Organização Escolar – Categoria O**

- Mesmos cuidados para documentação do que o docente categoria O
- Check list categoria O, sem apostilamento
- Data de ingresso no serviço público também deve ser preenchida
- Atenção ao preenchimento de dados pessoais, verificar se houve vínculo anterior e se houve alteração de dados pessoais (Nome e RG).
- Inclusão dos dependentes, se houver

# Declarações

- Utilizar declarações conforme modelos disponíveis em material de apoio Orientação Técnica – Abertura de Contratos.
- Grupo de Risco: apresentar carteira de vacinação e ciência do contratado quanto a RES. SEDUC 59/2021.

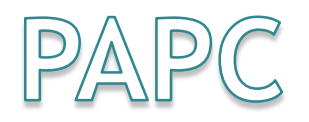

#### **PAPC 11.3.1**

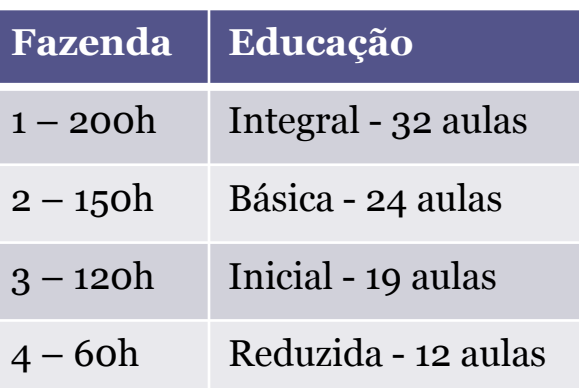

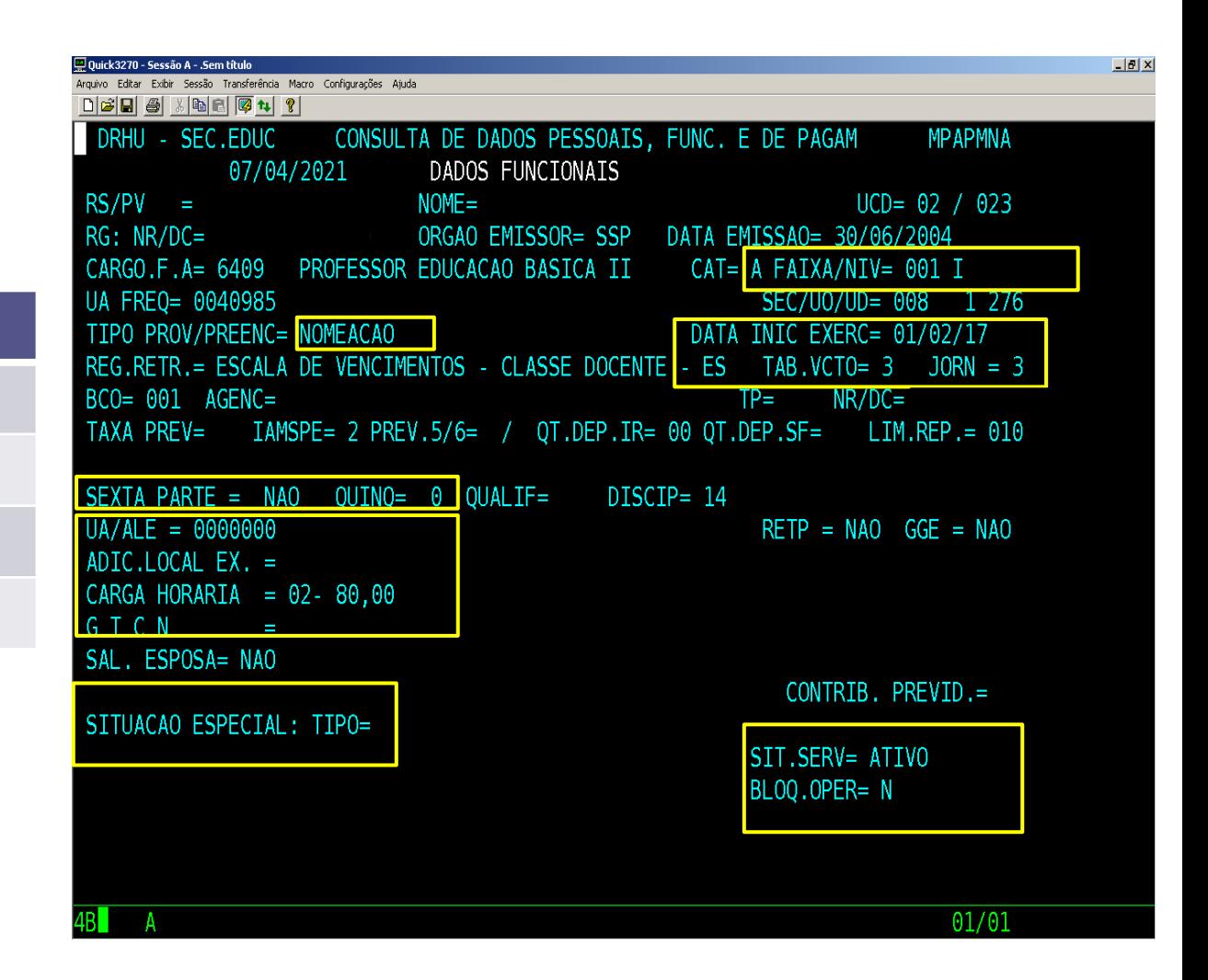

### PAPC 11.3.1

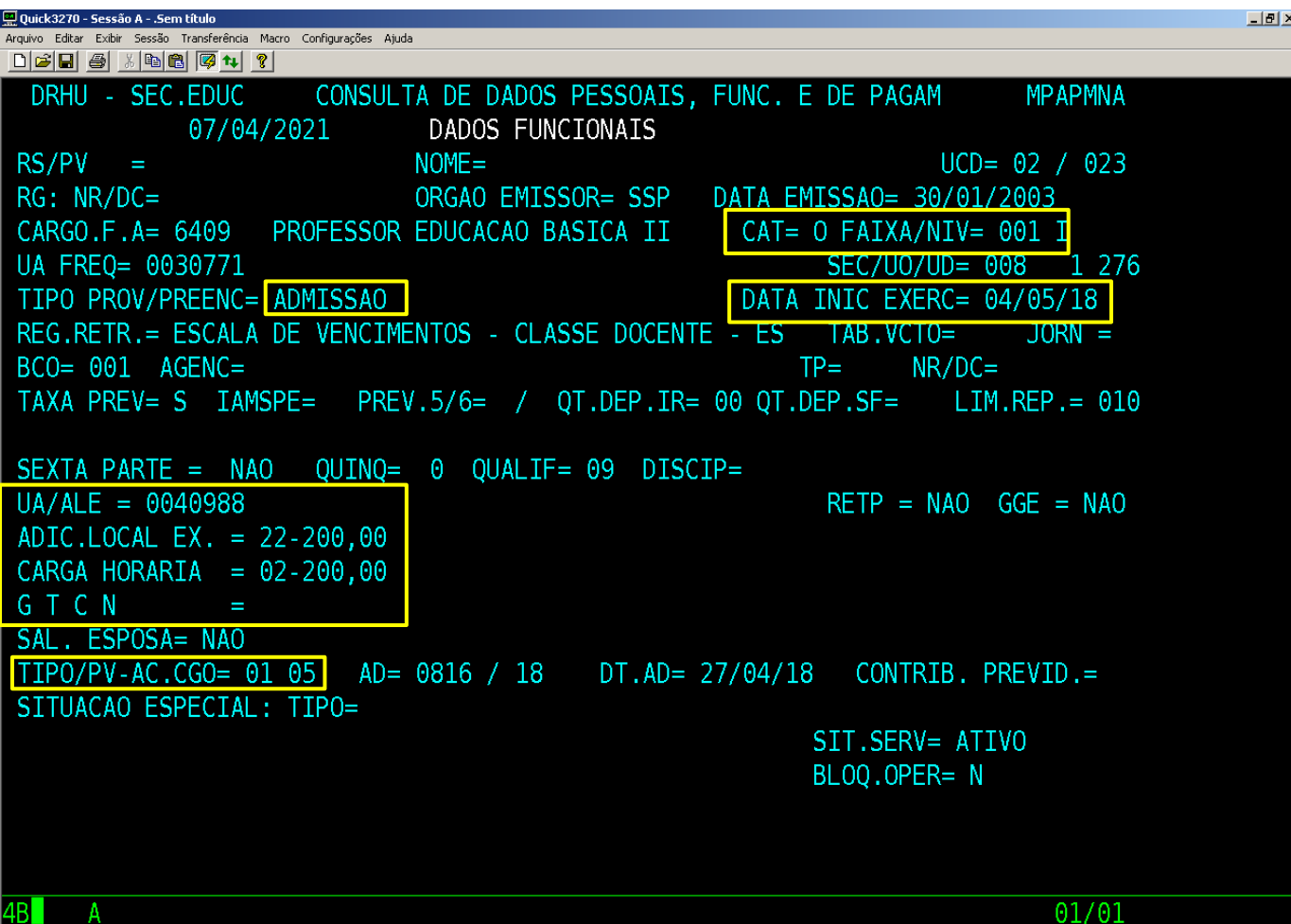

### PAPC 11.3.1

Arquivo Editar Exibir Sessão Transferência Macro Configurações Aiuda

D 2 日 4 米 4 日 图 4 ? **MPAPMNA DADOS FUNCIONAIS** 08/09/2021  $UCD = 02 / 023$ **RS/PV**  $NOME =$  $=$   $\epsilon$ **ORGAO EMISSOR= SSP** DATA EMISSA0= 06/06/2007  $RG: NR/DC=$ CAT= A FAIXA/NIV= 003 I UA FRE0= 0082785 SEC/UO/UD= 008 1 276 DATA INIC EXERC= 12/02/07 TIPO PROV/PREENC= NOMEACAO - REAPR. DE PV REG.RETR.= ESCALA DE VENCIMENTOS - CLASSE DOCENTE - ES TAB.VCTO= 1  $JORN = 1$ BCO= 001 AGENC= 6884 R MANOEL NOBREGA  $TP =$  $NR/DC = 0026779/1$ TAXA PREV= 6 IAMSPE= 2 PREV.5/6= S/S OT.DEP.IR= 00 OT.DEP.SF= LIM.REP.= 010 SEXTA PARTE = NAO QUINQ= 3 QUALIF=  $DISCIP = 28$  $UA/ALE = 0082785$  $REFP = NAO GGE = NAO$ ADIC.LOCAL EX. = 29-200,00 **QT MEDIA AULAS = GTCN**  $= 19 - 100,00$ SAL. ESPOSA= NAO CONTRIB. PREVID. =  $5$ SITUACAO ESPECIAL: TIPO= READAP DT INICIO= 14/06/2019 DT FIM= SIT.SERV= ATIVO BLOQ.OPER= N 01/01 Conectado a 10.200.200.1 **LUXCR8T6** OVR **NUM** 

### PAPC 11.2.1

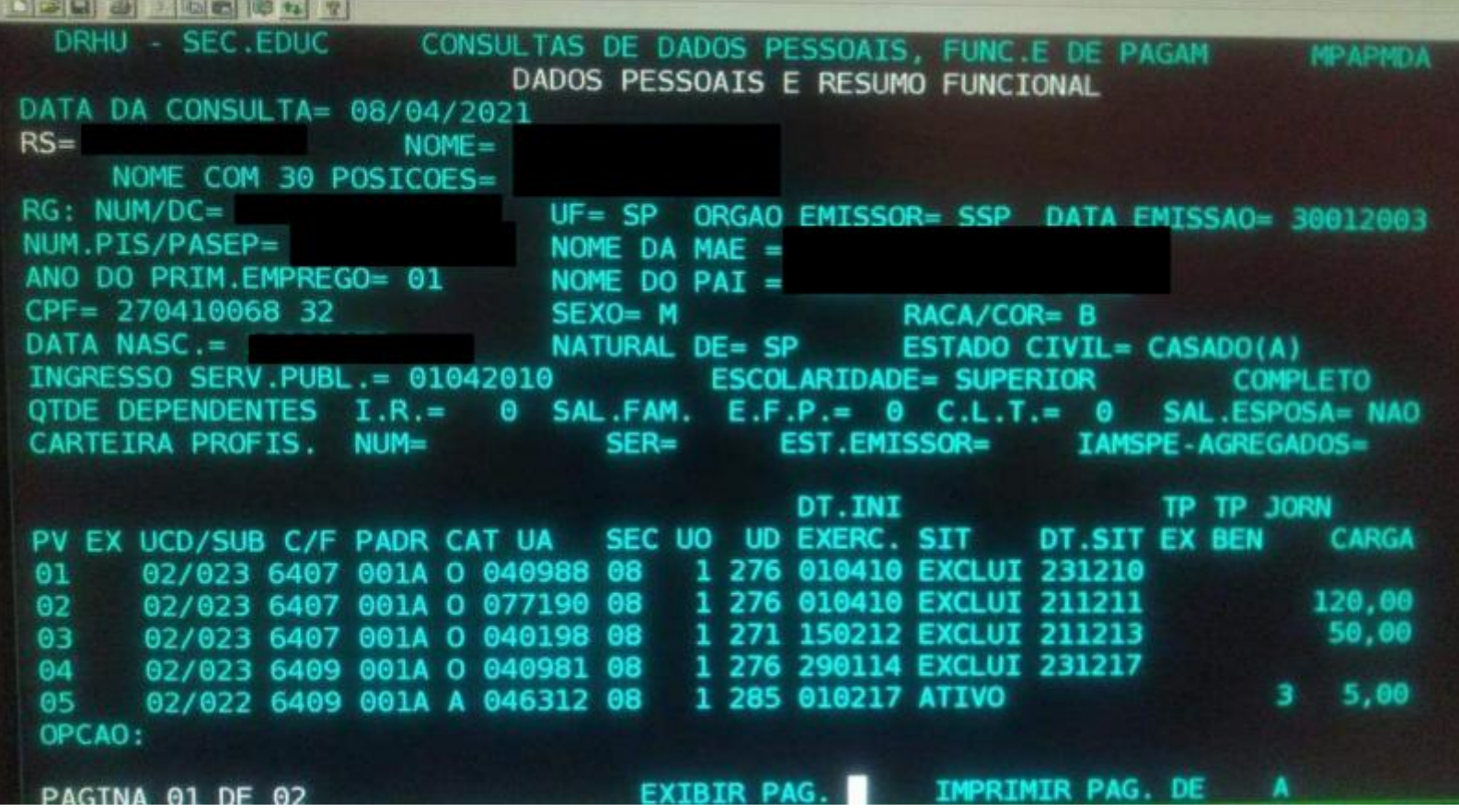

### PAPC 11.2.1

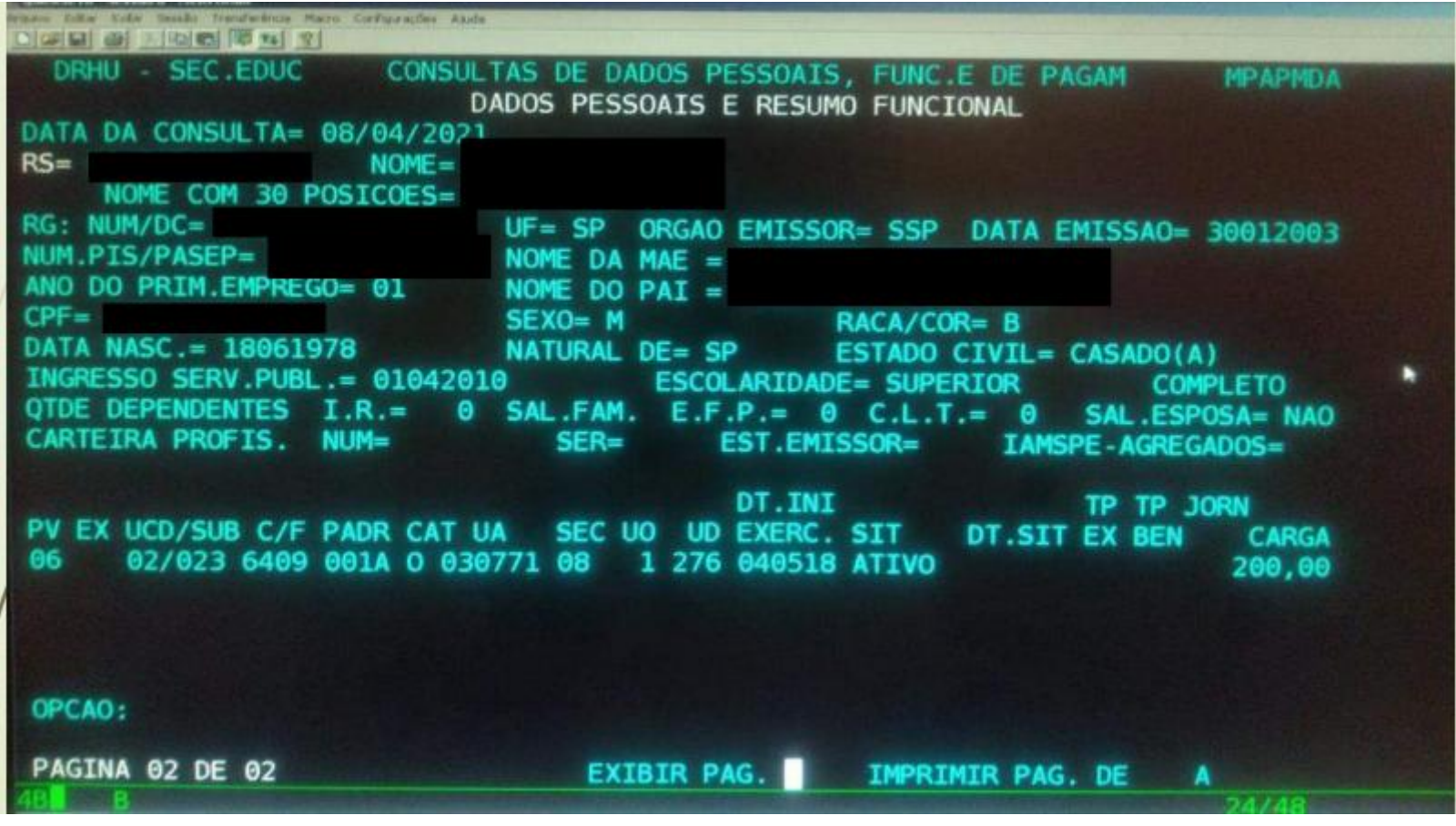

### Tabela - Tipos Bloqueio

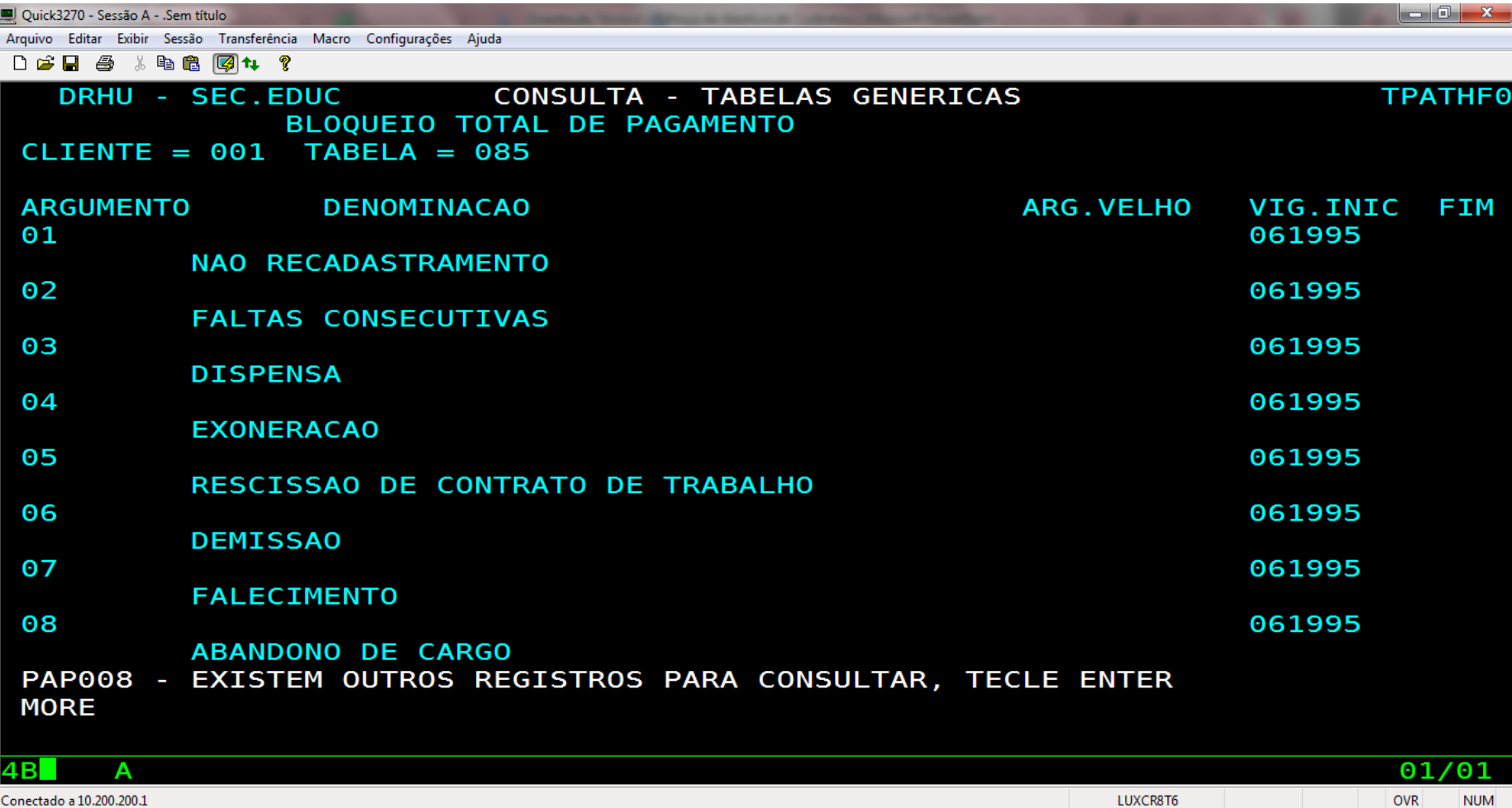

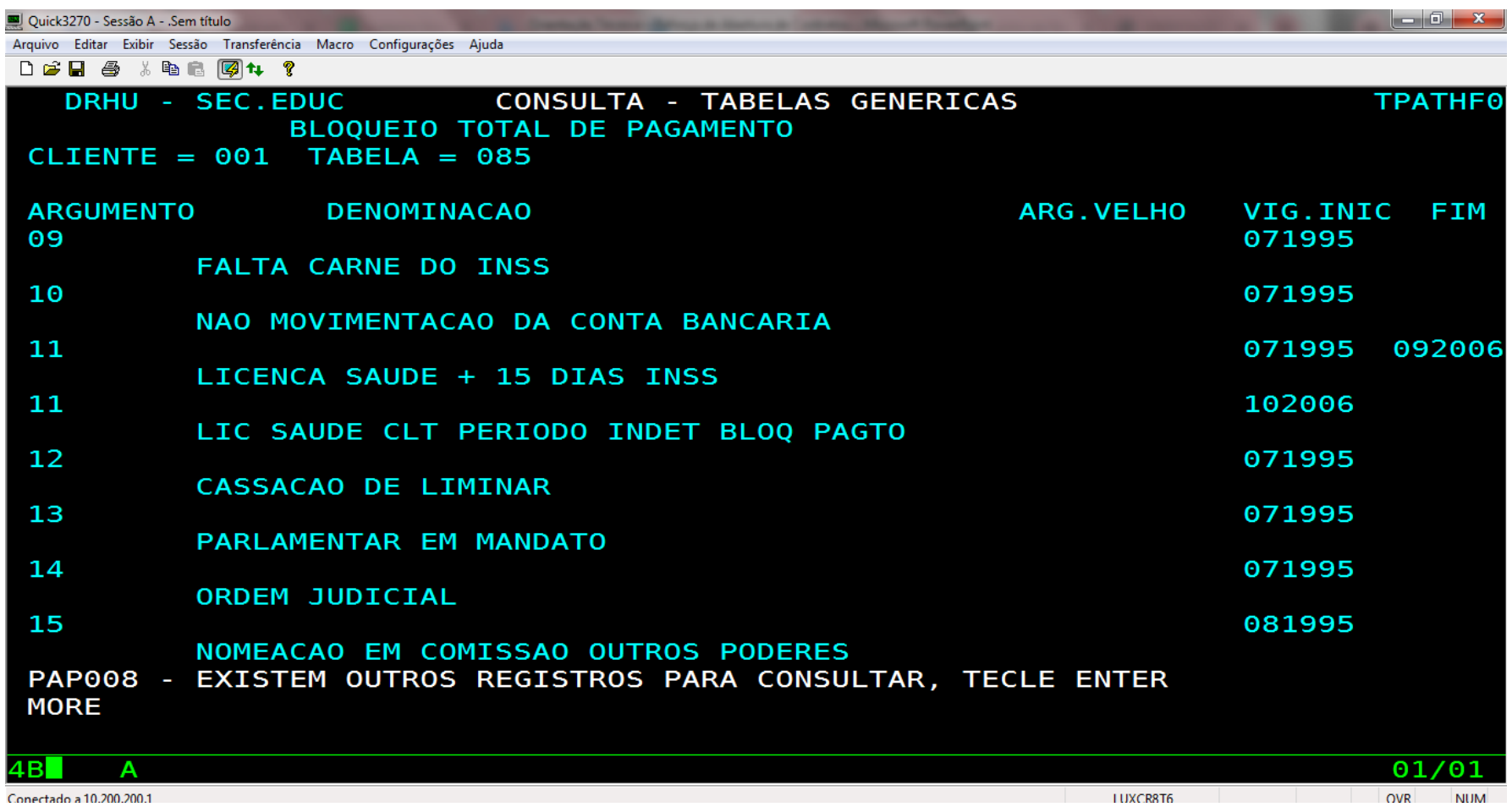

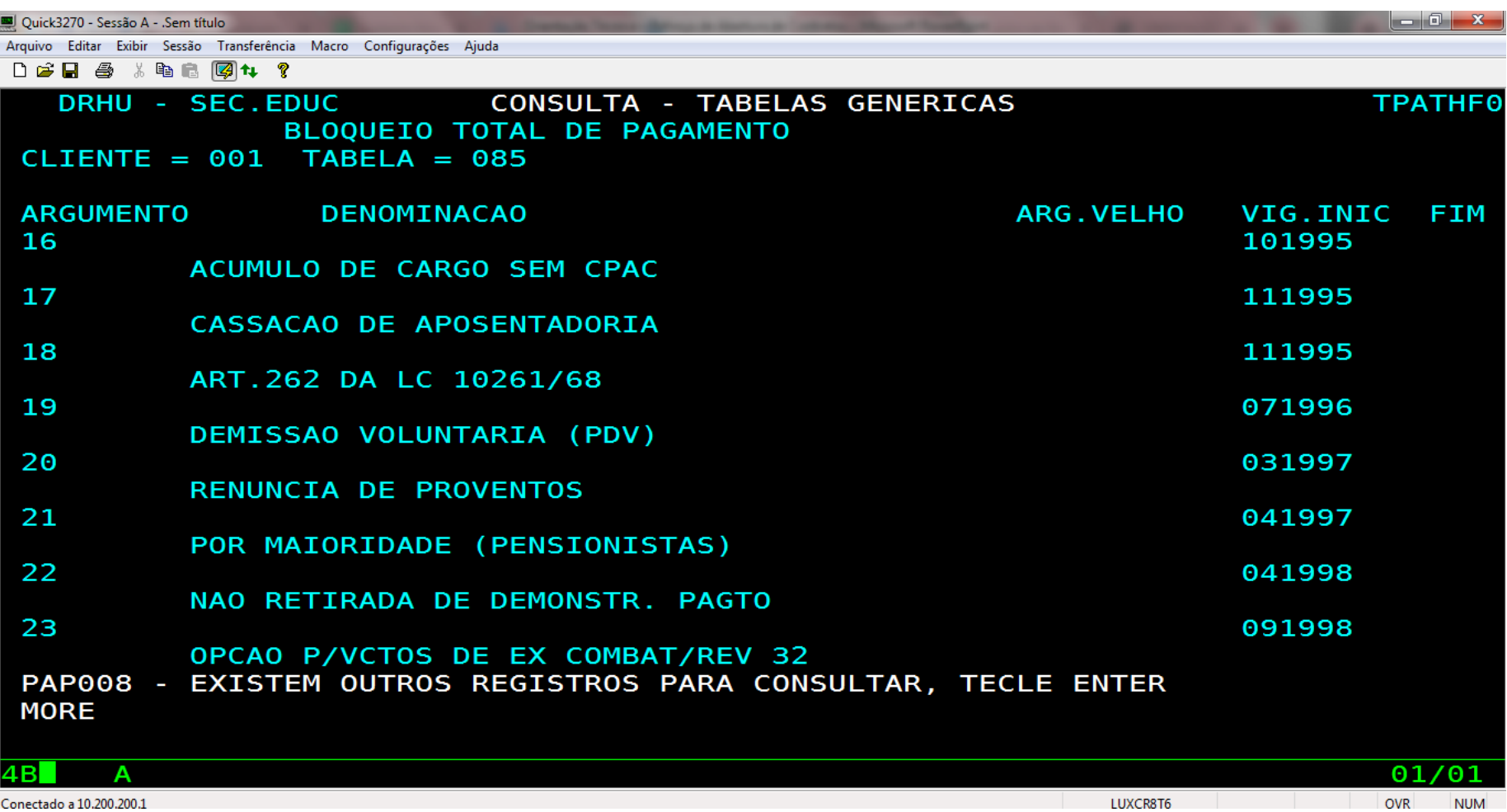

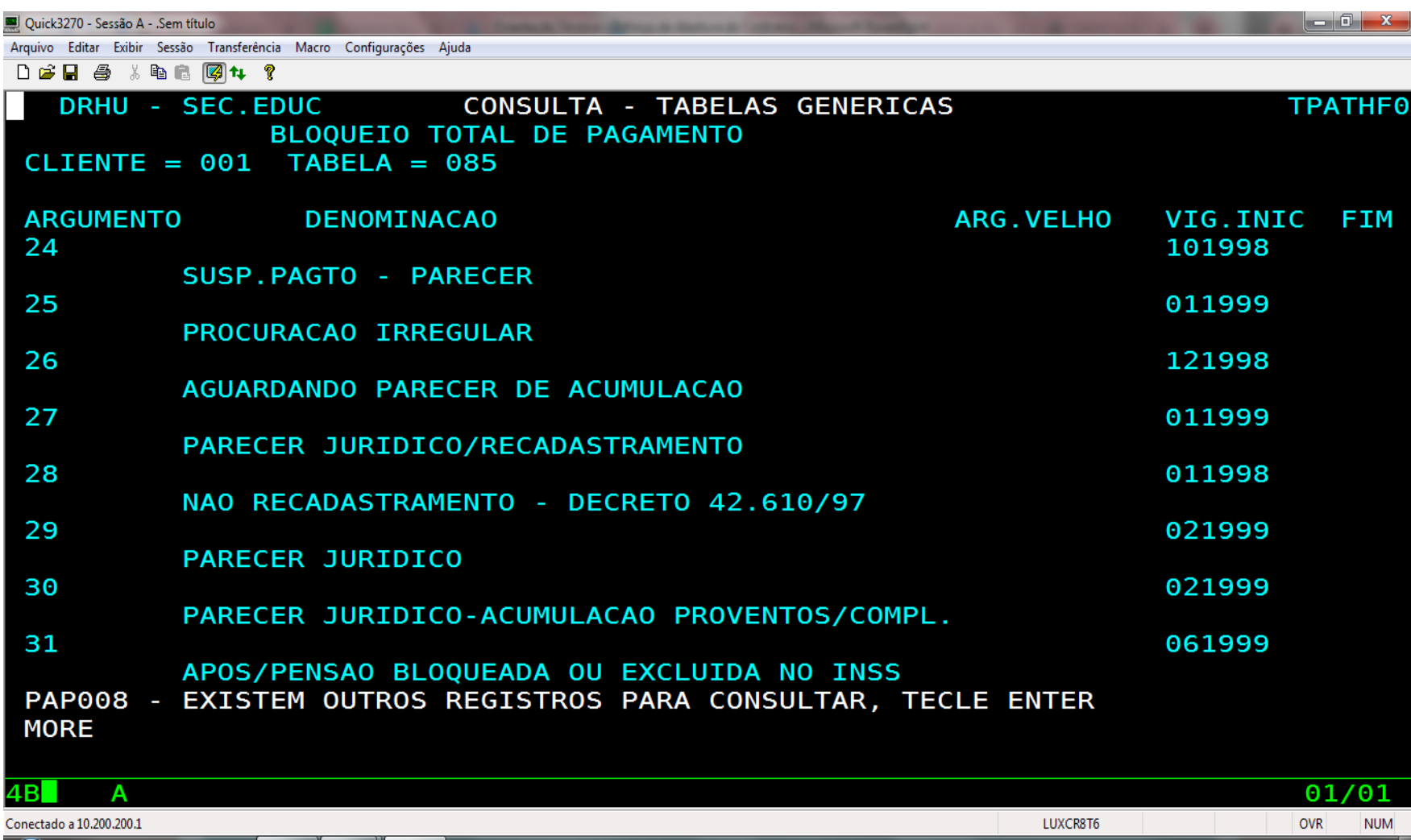

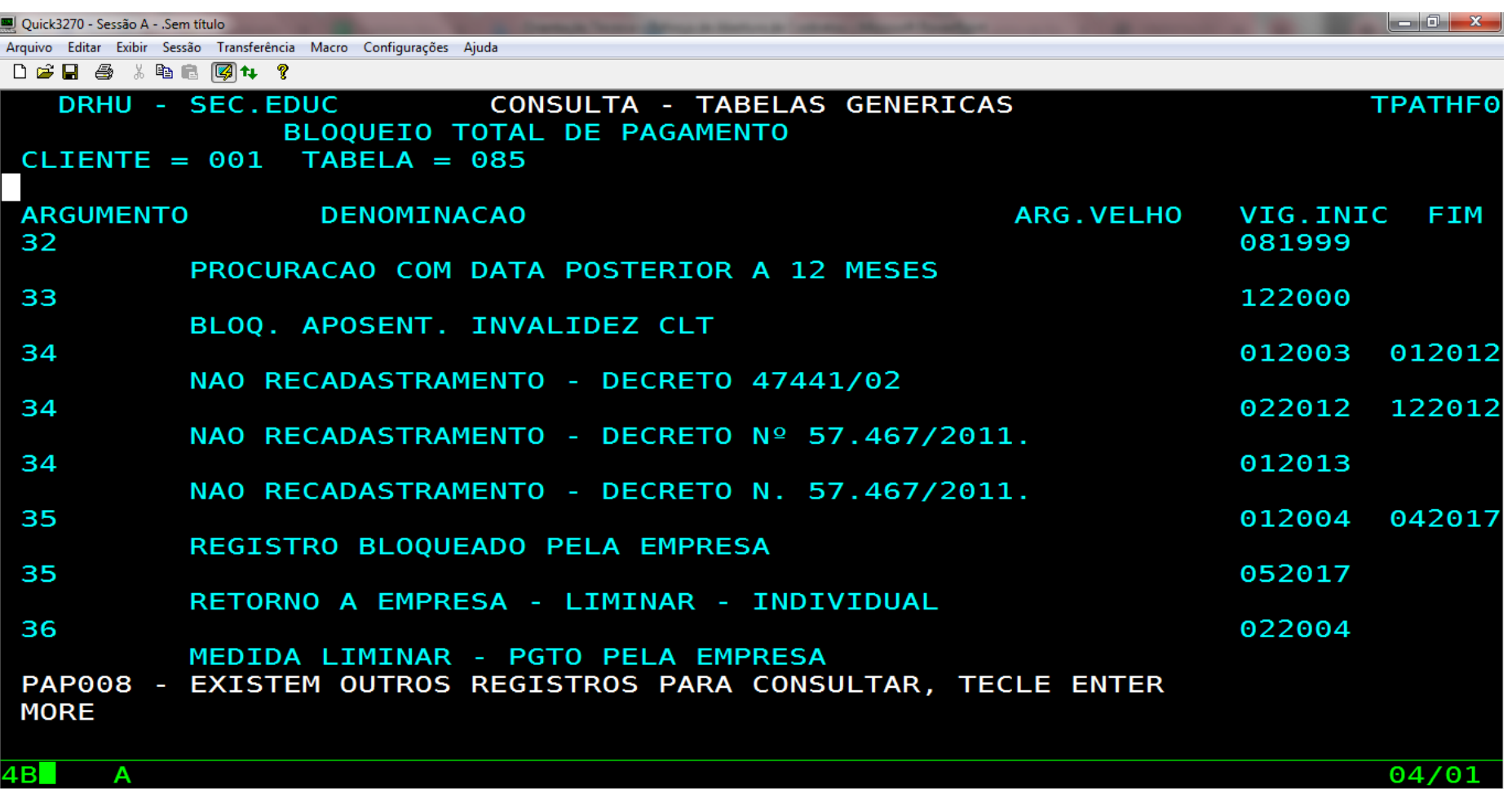

Conectado a 10.200.200.1

LUXCR8T6 OVR NUM

Quick3270 - Sessão A - .Sem título

 $\begin{array}{|c|c|c|c|c|} \hline \multicolumn{1}{|c|}{-}& \multicolumn{1}{|c|}{x} & \multicolumn{1}{|c|}{x} & \multicolumn{1}{|c|}{x} & \multicolumn{1}{|c|}{x} & \multicolumn{1}{|c|}{x} & \multicolumn{1}{|c|}{x} & \multicolumn{1}{|c|}{x} & \multicolumn{1}{|c|}{x} & \multicolumn{1}{|c|}{x} & \multicolumn{1}{|c|}{x} & \multicolumn{1}{|c|}{x} & \multicolumn{1}{|c|}{x} & \multicolumn{1}{|c|}{x} & \multicolumn{$ 

Arquivo Editar Exibir Sessão Transferência Macro Configurações Ajuda

D B B & h B 图 4 ?

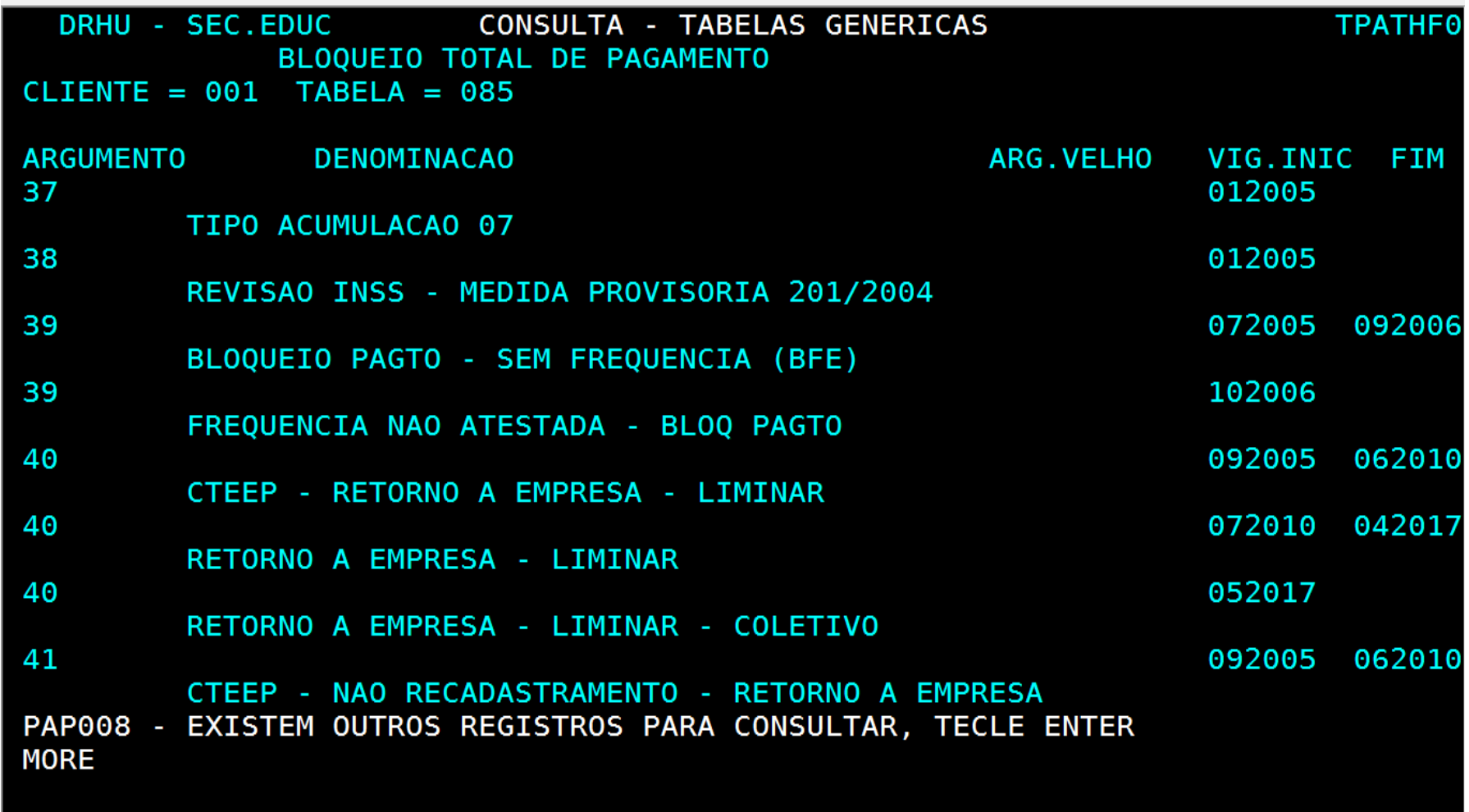

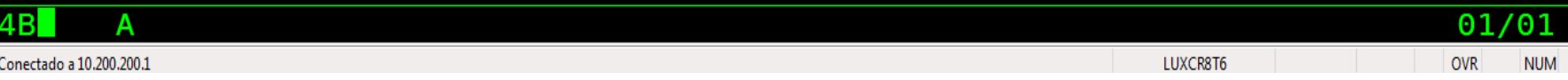

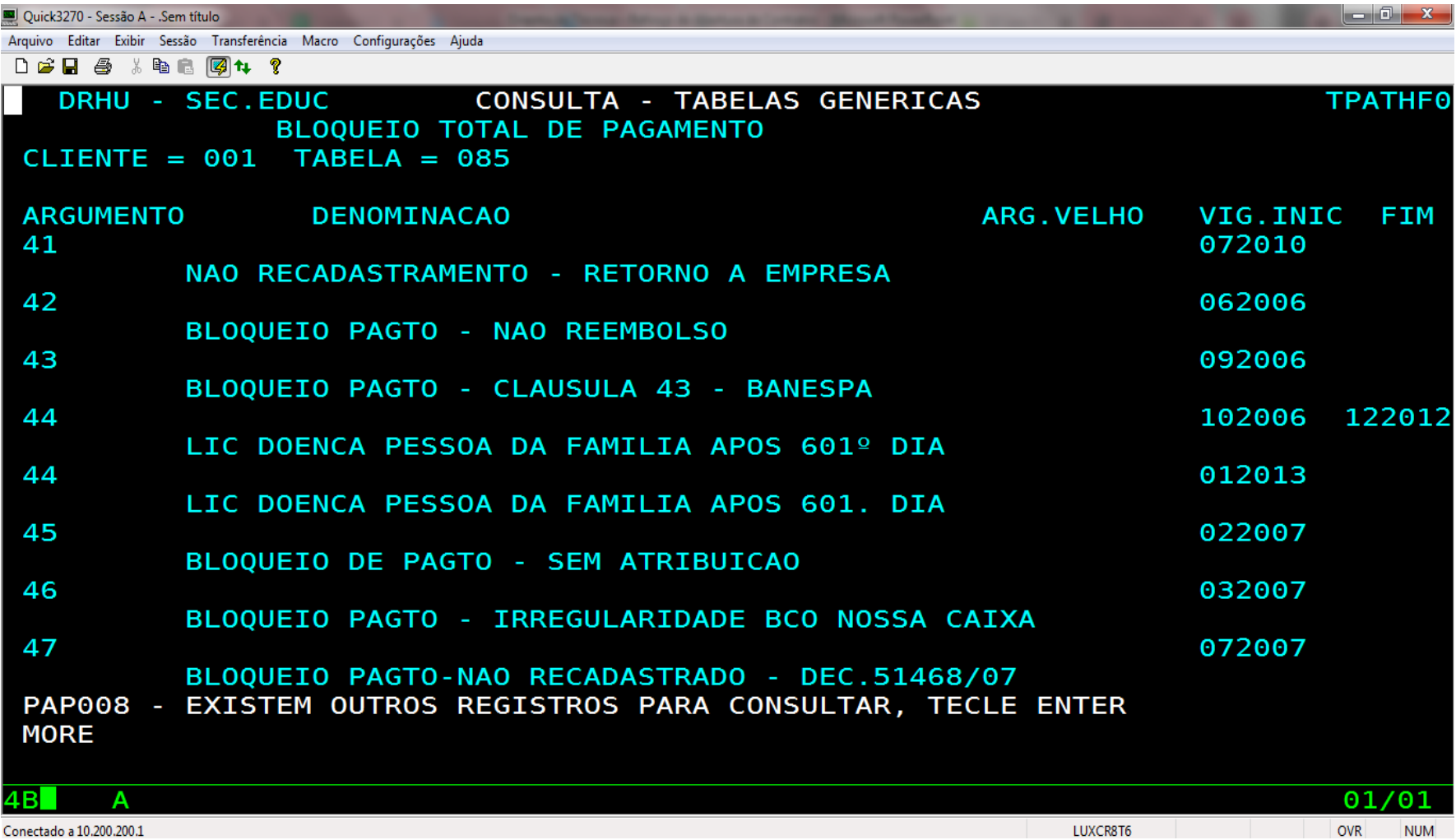

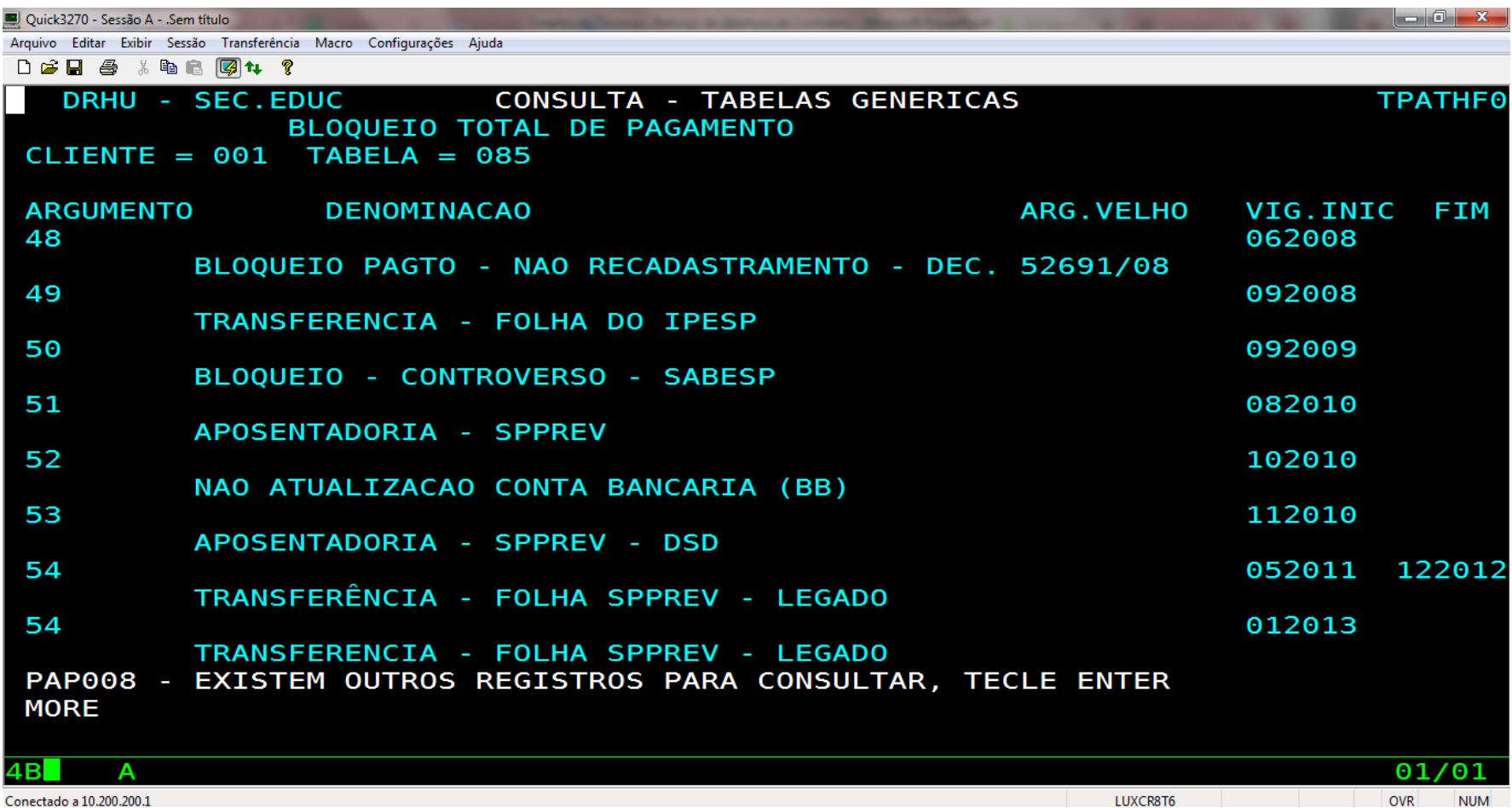

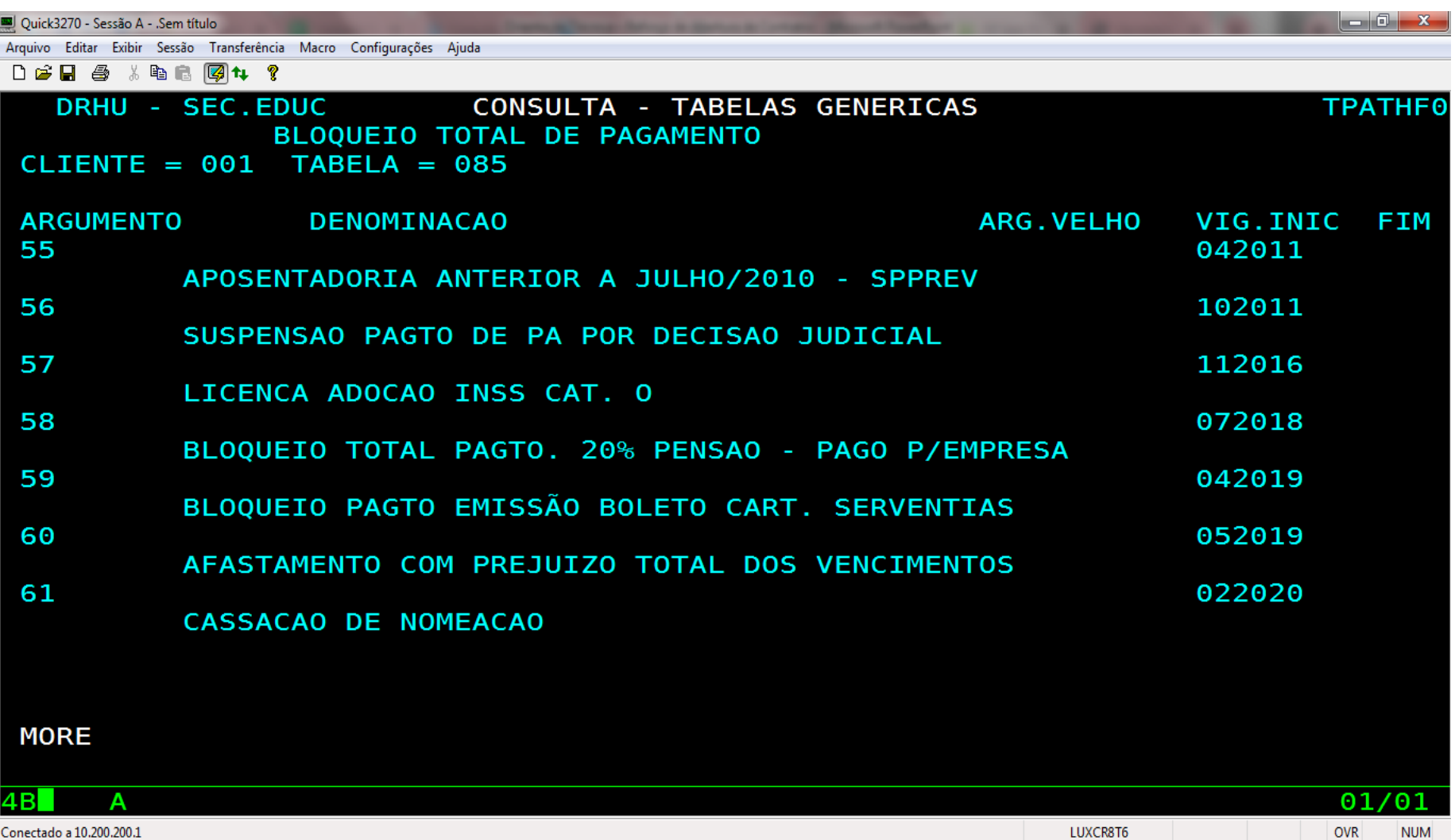

LUXCR8T6

Conectado a 10.200.200.1

## Tabela - EX

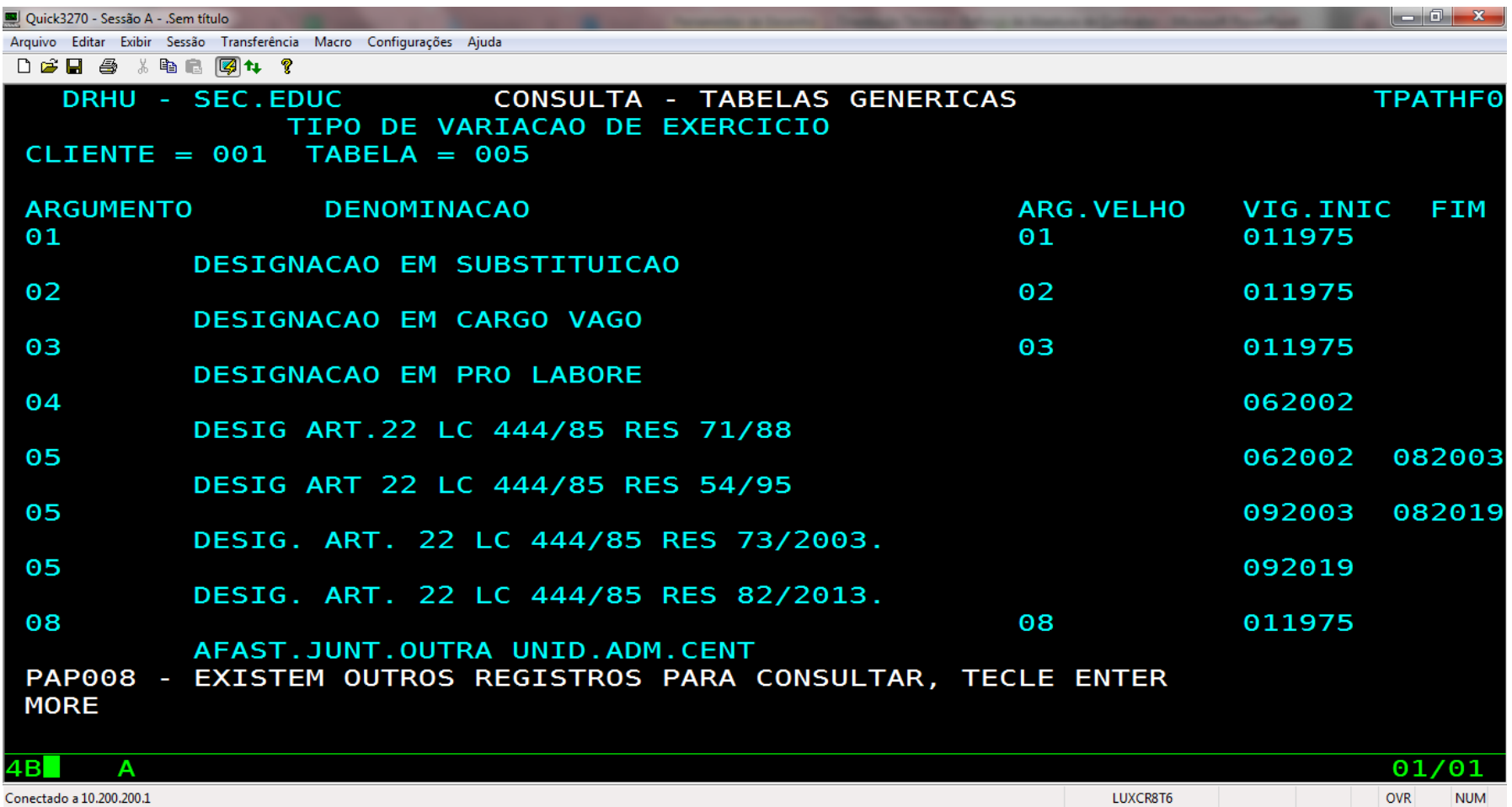

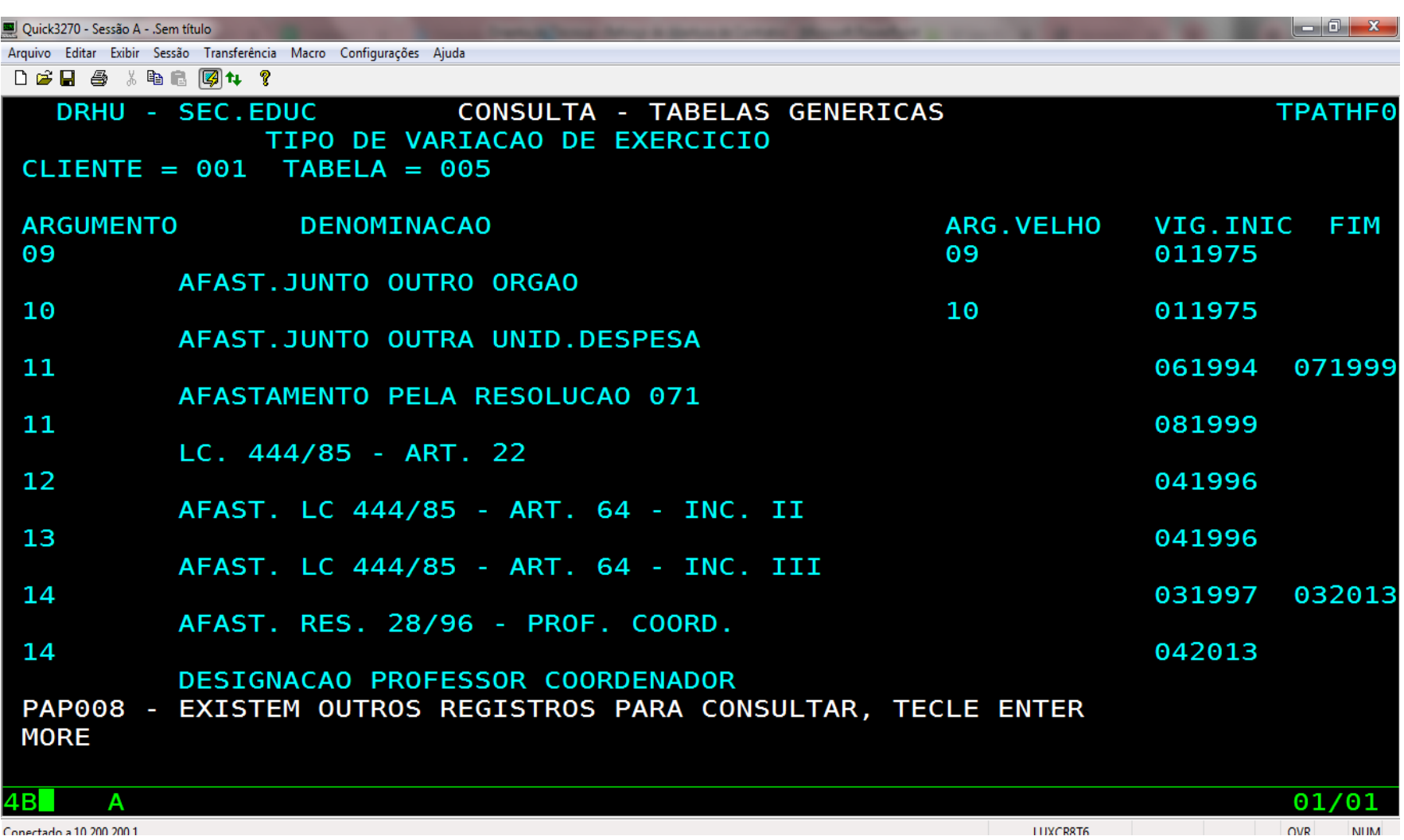

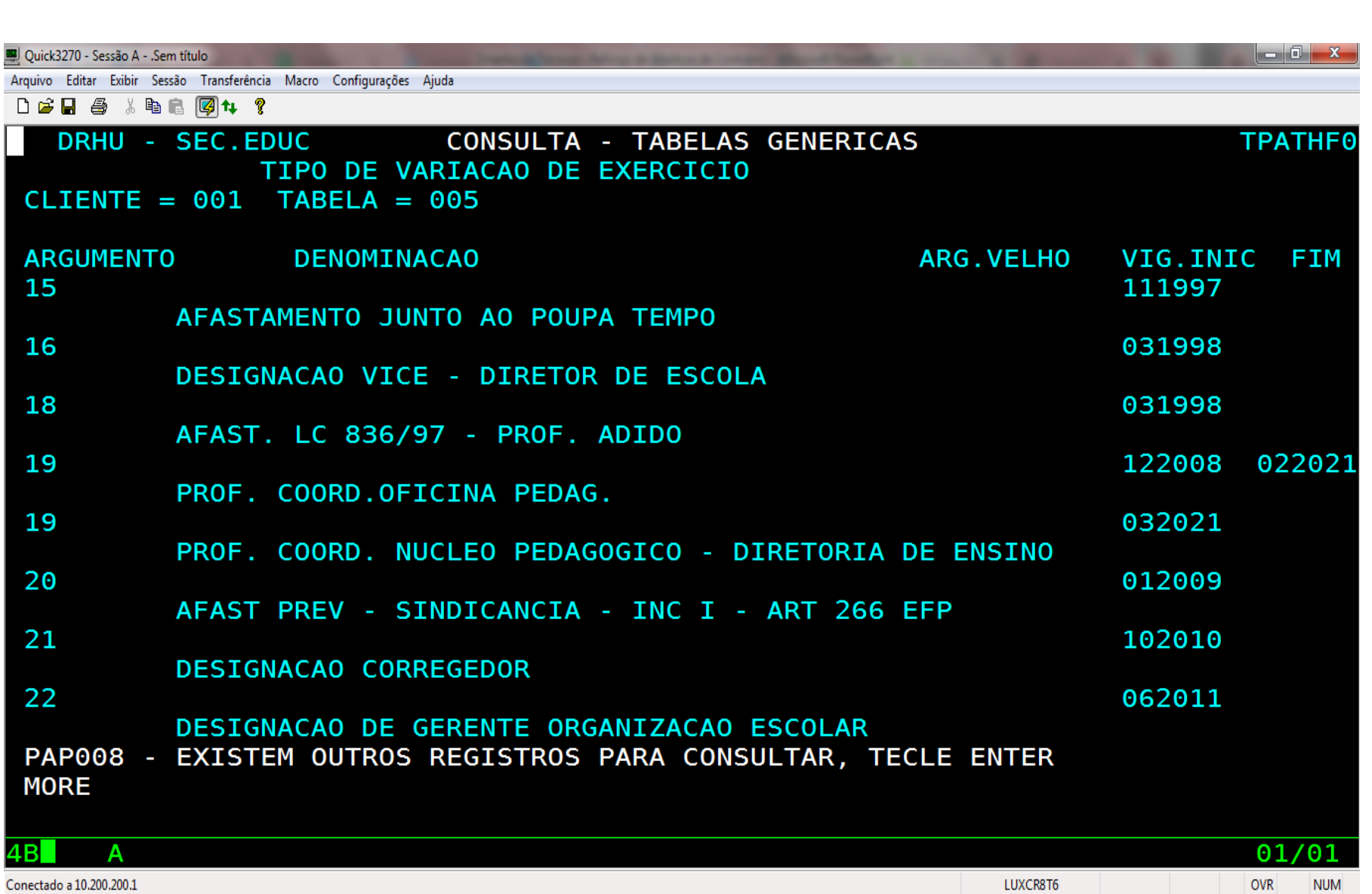

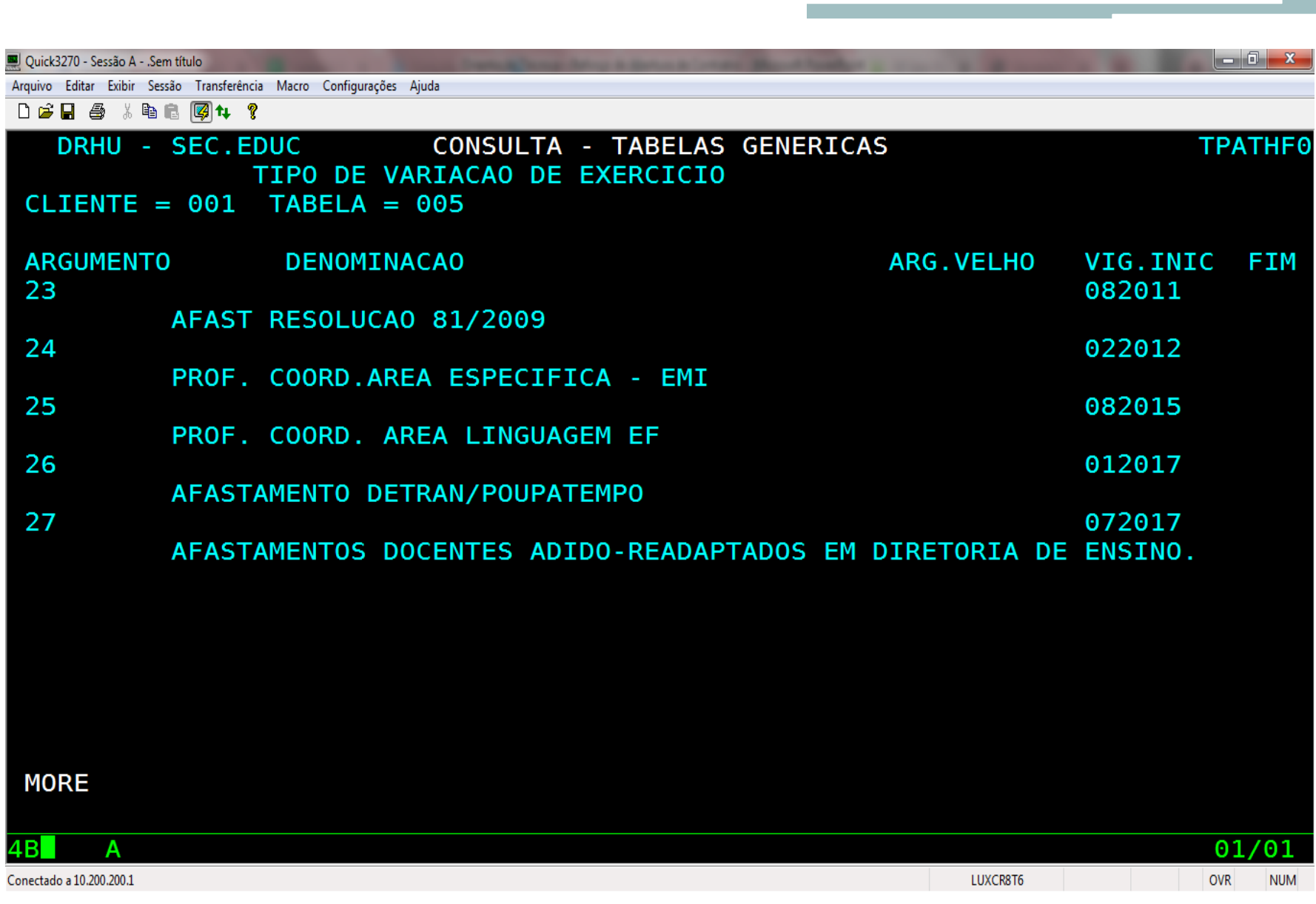

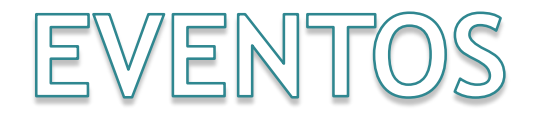

### Cadastrar eventos

• O histórico de eventos do servidor deve estar corretamente informado:

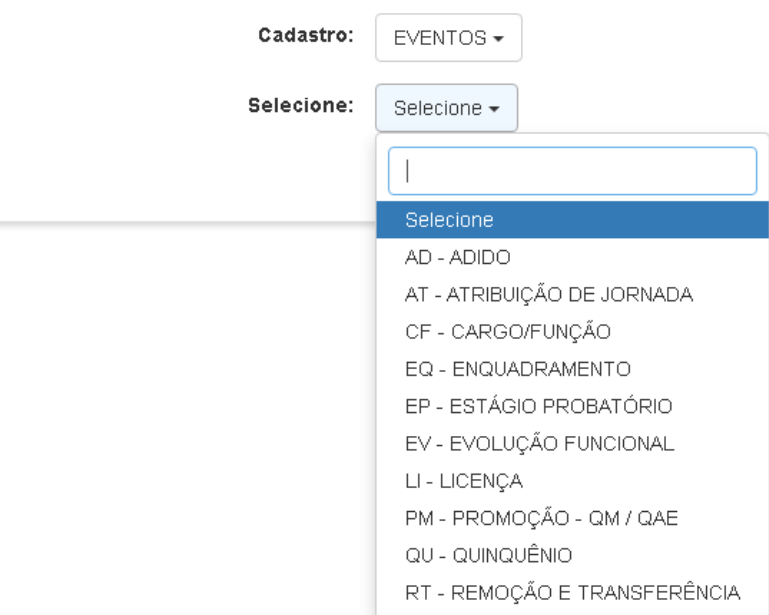

- Somente o evento licenças são informados pela unidade escolar, na opção 13.6 do PAEC, todos os demais eventos são informados pela Diretoria de Ensino / CGRH conforme vida funcional do interessado.
- Interrupção e cessação de interrupção de exercício cadastrado pela unidade escolar na SED.
- Readaptação
- Licença sem vencimentos, cadastro somente no PortalNet, não editar no PAEC.

# Licenças

- Evento relacionado à frequência, a informação interfere na digitação do BFE, pagamento de auxílio transporte, gratificações e auxílio alimentação:
	- Licença saúde (efetivo e categoria)
	- Licença Gestante / Adoção / Paternidade
	- Licença Prêmio
	- Licença sem Vencimentos
	- Licença Nojo
	- Licença Gala
	- Licença saúde aguardando publicação
	- Auxílio Maternidade
	- Auxílio doença (categoria O)
		- · Até 15 dias
		- Por tempo indeterminado

## Eventos – Alteração de Sede

- Alteração de sede de frequência, solicitar por ofício, encaminhado pelo SP sem Papel ao NFP DIA. Após constar na SED, encaminhar formulário 02 para alteração na Secretaria da Fazenda.
- Vigência relacionada a atribuição

## Férias - SIPAF

- Antes de encaminhar o pedido de homologação, conferir no SIPAF se o período solicitado está cadastrado corretamente em sistema.
- Para alteração do período de férias de servidores administrativos, utilizar a opção agendar do sistema SIPAF e alterar a data.
- Caso o período já estiver homologado, deverá ser solicitado à Diretoria de Ensino que retire a homologação para que o período possa ser alterado. Se apontado, a unidade escolar deverá retirar o apontamento.
- Após homologação, a unidade escolar deverá confirmar o apontamento para que seja gerado o pagamento ao servidor
- Sempre encaminhar solicitação de homologação na programação anterior ao mês de gozo. Ex.: encaminhar no cronograma setembro/2021 pedido de férias dos que terão gozo em outubro/2021.